### Voorbeeld

In AKI is voor de jaren 2017 t/m 2022 de blokkade 1 en 3 gevuld met code 1043. In mei 2020 dient belastingplichtige de aangifte 2019 in Omdat het BSN van belastingplichtige voorkomt op een specials lijst van het CAP concludeert de analist dat er sprake is van IT 1044 met blokkade 2. In de kolom conclusie neemt de analist in dit geval de volgende tekst op: AKI-transitie. IT 1044 met blokkade 2.

Van het VTA-team wordt het volgende verwacht. Eind jaren blokkades 1 en 3 wijzigen in 2018. Vervolgens blokkades 1 en 3 vullen voor de periode 2019 t/m 2024 met code 1044. Blokkade 2 vullen voor alleen 2019 met code 1044.

Een AKI-transitie kan alleen voorkomen in de AKI-query's vanaf het belastingjaar 2018. De analist van De Poort gebruikt in de kolom "Conclusie" van die query's de volgende standaardteksten

AKI-transitie. IT 1043 met blokkade 2. AKI-transitie. IT 1043 zonder blokkade 2. AKI-transitie. IT 1044 met blokkade 2. AKI-transitie. IT 1044 zonder blokkade 2.

## 3. Blokkades, codes en standaardteksten van De Poort.

## 3.a. De AKI-blokkades van De Poort zijn:

Blokkade 1 is: Uitworp gewenst (DA-proces). Blokkade 2 is: Geen automatische voorlopige aanslag (DA-proces) Blokkade 3 is: Uitworp VA gewenst (VT/VA-proces).

## 3.b. De AKI-codes van De Poort.

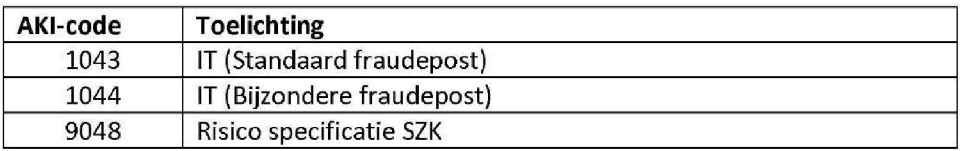

## Volledig overzicht van standaardteksten die de analisten van De Poort gebruiken

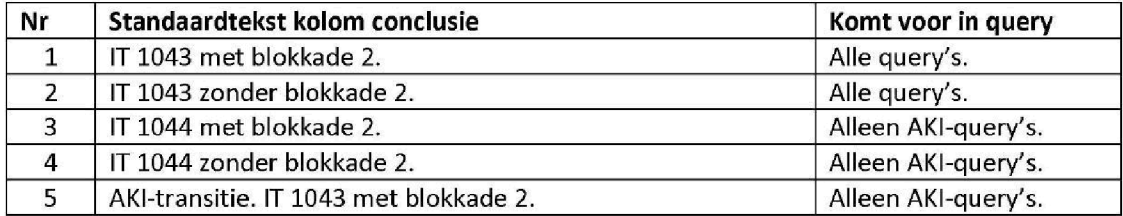

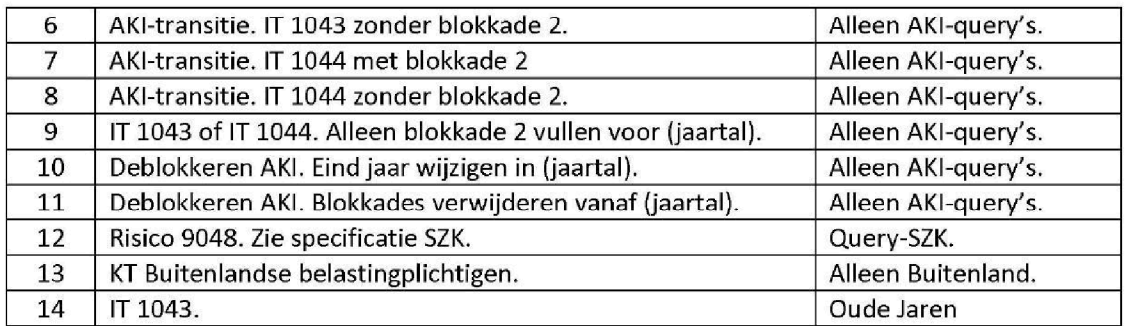

### 4. Welke AKI-blokkades en welke periode ingeval van IT?

Om antwoord te kunnen geven op bovenstaande vraag, moet eerst een uitleg plaatsvinden over de begrippen "Nieuw belastingjaar" en "Oud belastingjaar".

Als een aangifte wordt ingediend binnen 20 maanden na afloop van het desbetreffende kalenderjaar, spreken we van een aangifte over een Nieuw **belastingjaar.** Later ingediende aangiften krijgen de status van aangifte over een Oud belastingjaar

Op 1 september 2019 veranderde het Nieuwe belastingjaar 2017 in een Oud belastingjaar. Op 1 september 2020 gebeurt hetzelfde met aangiften over het belastingjaar 2018. Aan aangiften over een **oud belastingjaar** legt ABS geen AVA-ver meer op. Vandaar dat we in de tabel bij 3.c. hierboven als standaardtekst volstaan met: IT 1043.

Voor IT-aangiften over een oud belastingjaar wordt in AKI alleen blokkade 1 gevuld. Die blokkade wordt bovendien alleen gevuld voor het desbetreffende belastingjaar Voor IT-aangiften over een nieuw belastingjaar worden in AKI altijd de blokkades 1 en 3 gevuld voor een periode van 6 jaren. Het beginjaar is daarbij het desbetreffende belastingjaar. Als de analist aangeeft dat ook blokkade 2 gevuld moet worden, dan wordt die blokkade alleen ingevuld voor jaar waarop die aangifte betrekking heeft.

## 5. Welke AKI-blokkades en welke periode als er geen sprake is van IT?

Als er geen sprake is van IT gebruikt De Poort de AKI-codes 9048 of de tekst KT Buitenlandse belastingplichtige

In beide gevallen geldt dat in AKI de blokkade 1 gevuld wordt en dat de periode beperkt blijft tot het jaar waarop de aangifte betrekking heeft. Een blokkade 2 wordt nooit gevuld voor aangiften met een code 9048. Voor aangiften waarbij de analist in de kolom conclusie de tekst KT Buitenlandse belastingplichtige opneemt wordt naast blokkade 1 ook altijd blokkade 2 gevuld voor het desbetreffende belastingjaar

# Bijlage 2: CAF-lijst te volgen ANBI's.

Fiscale geheimhoudingsplicht

Fiscale geheimhoudingsplicht

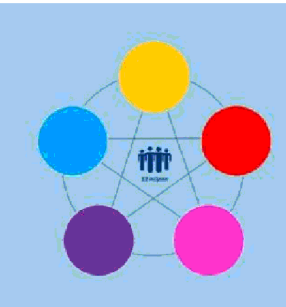

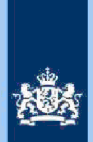

# Addendum

Generieke werkwijzer Risicodetectie en Selectie IH 'de Poort', vi1.2

# **Particulieren**

februari 2021

 $\mathbf{1}$ **Inleiding** 

De Generieke werkwijzer Risicodetectie en Selectie IH 'de Poort', vi1.2, februari 2021 is opgesteld op basis van de handleiding voor analisten aan de Poort IT van 30 juni 2020, die is gehanteerd voor het belastingjaar 2019.

Het afgelopen jaar zijn toezeggingen gedaan aan de Tweede Kamer om een aantal beheersmaatregelen in de verwerkingsprocessen te treffen, onder meer ten aanzien van projectcode 1043

Een aantal van deze beheersmaatregelen is in de hoofdtekst van de Generieke Werkwijzer vi1.2, februari 2021 verwerkt en een aantal nog niet. Alle voor dit proces toegezegde relevante en getroffen wijzigingen in de beheersmaatregelen zijn daarom volledigheidshalve in dit addendum opgenomen.

## $\overline{2}$

# Beheersmaatregelen

De basis voor het opnieuw opstarten van het proces Risicodetectie en Selectie IH 'de Poort', is de werkwijze overeenkomstig die van het belastingjaar 2019. Wel is deze werkwijze vanwege de toegezegde beheersmaatregelen op de volgende onderdelen gewijzigd

- Het aantal jaren waarvoor de blokkades 'Uitworp gewenst' en 'Uitworp VA  $\bullet$ gewenst' gelden wordt teruggebracht van 6 naar 3 jaren, te weten belastingjaar t tot en met belastingjaar t+2.
- In geval van een in een eerder jaar opgevoerde AKI code 1043 of 1044  $\bullet$ wordt de periode van de blokkade ingekort met inachtneming van deze periode van 3 jaren.
- In de query's voor de belastingjaren 2019 zijn de NAW-gegevens opgenomen. In het kader van dataminimalisatie/AVG worden deze gegevens niet meer opgenomen in de guery's voor het belastingjaar 2020.
- In de deblokkeringsinstructie is opgenomen dat gevallen waarin het voornemen bestaat een AKI code 1043 toe te kennen of een blokkade van de AVA aan te brengen, deze aan een second view worden onderworpen.

Colofon Portefeuille Intensief Toezicht Particulieren, CAP, CD-Df&a in samenwerking met Landelijke Regie Particulieren (LRP)

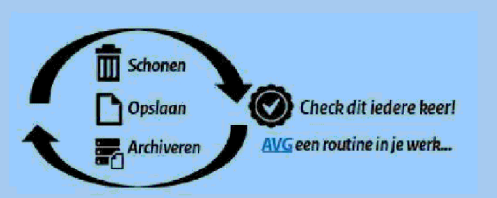

 $\mathbf{1}$ 

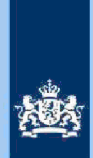

De second view wordt ingevoerd nog vóórdat de aangiften ter behandeling  $\bullet$ aan de teams intensief toezicht worden aangeboden. Dit onder de voorwaarde dat de burger niet onnodig lang in onzekerheid blijft over de behandeling van zijn/ haar aangifte. Zie de toelichting hieronder.

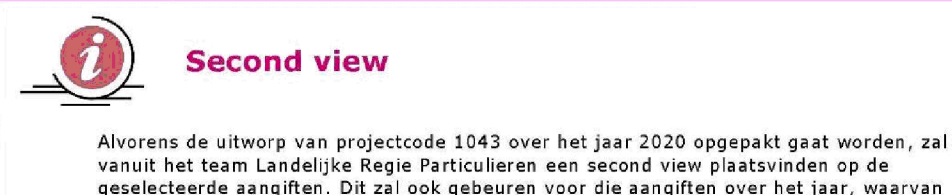

geselecteerde aangiften. Dit zal ook gebeuren voor die aangiften over het jaar, waarvan de AVA geblokkeerd is. Deze aangiften worden, in het verlengde van de reeds bestaande procedure, vervolgens per direct behandeld in de teams intensief toezicht om de burger z.s.m. duidelijkheid/uitsluitsel te geven over de door hem/haar ingediende aangifte IH. Dit geldt zowel voor de "garantie posten" als voor aangiften die na 1 april 2021 worden ingediend

#### 3 Vastlegging gronden AKI 1043

We zetten in op het expiiciteren en documenteren van de gronden voor het aanzetten, het continueren en het weer uitzetten van een AKI 1043. Een onderzoek naar de (technische) mogelijkheden en de wijze van inrichting van deze processtap moet nog piaatsvinden

 $\overline{2}$ 

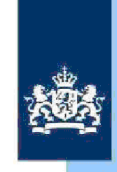

# Risicodetectie en Selectie IH 'De Poort'

Analyseren query's (ist)

 $\mathsf{CAF}$ 

Versie i1.1 - februari 2021

# Colofon

Medewerkers CAP onder regie van Landelijke Regie Particulieren (LRP) in samenwerking met Portefeuille Intensief Toezicht Particulieren en Df afgestemd met CD VT

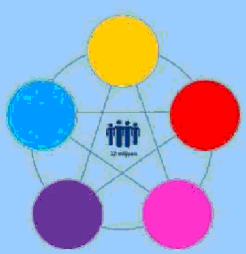

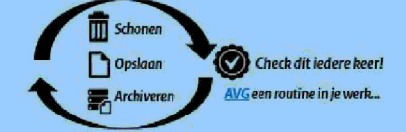

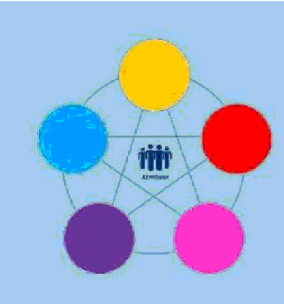

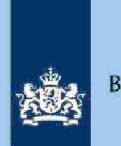

# Risicodetectie en Selectie IH 'De Poort'

Analyseren query Papieren aangiften binnenland

# Directie CAP

februari 2021, versie i1.1

# Doel

1

- Beoordelen of de aangifte kwalificeert voor Intensief Toezicht (IT) 1043
- Beoordelen of de aangifte kwalificeert voor het opmaken van een IB80
- Bepalen of in AKI voor 2019 een blokkade van de
- VA (blokkade 2) moet worden aangebracht
- Berekenen en boeken resultaat in Excel maandresultaat ten behoeve van de rapportage poortwachters
- Excel met conclusie mailen naar P/ Eindhoven om AKI te muteren
- Excel met conclusie mailen naar CAP Heerlen om IB80 op te maken

#### $\overline{2}$ Inleiding

In deze query met kenmerk 2019.1.ABS (bij CAP geregistreerd onder nummer CAP 0-30613) zijn alle papieren aangiften binnenland, inclusief F-biljetten opgenomen m.u.v. aangiften waarvoor in AKI een blokkade IT actief is en/of Grote Ondernemingen competent is

De aangiften worden pas in de query opgenomen als de procestaken Fiscale Voor Controle en Uitvalbehandeiing zijn voltooid

## Let op!

In geval van een duidelijke vergissing wordt de aangifte niet geselecteerd voor intensief toezicht

Als het om een duidelijke vergissing gaat, is het wel van belang dat deze vergissing z.s.m. wordt hersteld. Dit voorkomt dat belastingplichtigen onterecht c.g. te hoge voorlopige teruggaven ontvangen, die later dan terugbetaald moet worden. Ook wordt voorkomen dat het verzamelinkomen onjuist wordt vastgesteld. Bij een onjuiste vaststelling van het verzamelinkomen bestaat ook het risico dat belastingplichtigen bijvoorbeeld onterecht of onjuiste toeslagen ontvangen De Belastingdienst wil helpen voorkomen dat belastingplichtigen achteraf in financiele problemen zouden geraken als zij belasting of toeslagen moeten terugbetalen

#### 3 Analyseren van de query

Van de analist wordt verwacht dat hij/zij aan het eind van de analyse de aangiften heeft onderverdeeld in 3 categorieën: IT 1043, IB80 CAP of Geen risico. Om dit doel te bereiken heeft de analist enige speelruimte. In de stappen 1 t/m 14 die hieronder volgen, wordt steeds één onderdeel van de aangifte behandeld. De analist kan bij elke stap een keuze maken uit onderstaande mogelijkheden:

### Colofon

Portefeuille intensief toezicht Particulieren, CAP en CD-Df&a in samenwerking met Landelijke Regie Particulieren (LRP)

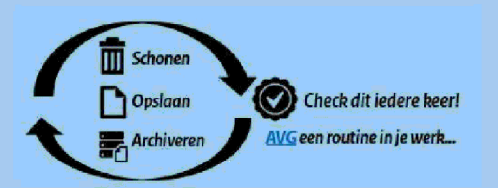

 $\mathbf{1}$ 

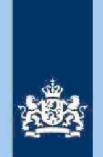

- 1. Snel de aangiften signaleren die op het betreffende onderdeel nader onderzoek vereisen. In de kolom conclusie registreert de analist dan via een steekwoord het later bij stap 15 nader te onderzoeken aandachtsgebied
- 2. Zodra de analist een risicosignaal signaleert, breidt de analist het onderzoek uit tot de volledige aangifte en registreert op basis van het totaalplaatie in de kolom conclusie zijn/haar definitieve keuze (IT 1043, IB80 CAP of Geen risico).

Bij de stappen 1 t/m 14 gaat de instructie er steeds vanuit dat de analist kiest voor aanpak 1, maar de keuze voor aanpak 2 verruimt het speelveld van de analist.

### $3.1$

### Stap 1: Signaleer en registreer VOW-gevallen

- Zoek VOW gevallen op en daarmee vergelijkbare situaties
- Noteer in kolom AC (conclusie) "VOW/OOIA", tenzij aangifte is ingediend door een BECON

### Let op

Indien in BVR sprake is van een actief code 25 adres (Postbus), is beleid Staatssecretaris n.v.t.

#### Stap 2: Signaleer en registreer mogelijk Inspectie, controle en toezicht  $3.2$

- Beoordeel de voorheffingen in de kolomn**iene**nsie, controle en **andaspe**ctie, controle en toezicht
- Noteer in kolom AC  $\mid$  inspectie, controle en toezicht  $\mid$ als nader onderzoek gewenst is.

### Let op

Alspectie, controle en toezjolwrdt geclaimd en in de query is geen inkomen box 2 en/of zichtbaar, dan blijkt uit de aangifte in DAS regelmatig dat bij box 3 sprake is van een invul-of overnamefout.

#### $3.3$ Stap 3: Signaleer en registreer mogelijke invul- of overnamefout box 3

- De combinatie van gegevens in de kolommen AK t/m AN kunnen duiden op een invul- of overnamefout bij Box 3.
- Noteer in kolom AC "DAS Box 3" als nader onderzoek gewenst is

#### $3.4$ Stap 4: Signaleer en registreer niet **pspectie, controle en toezicht**

- Sorteer kolom AFn{RdSie, controle en tweniptgroot naar klein
- Benoem in kolom AC de aangiften waarbij uit de query blijkt stattie, controle en toezicht  $\vert$ nspectie, controle en toezich $\dot{\mathsf{h}}$ iet wordt aangegeven $\vert$  inspectie, controle en toezicht

Stap 5: Signaleer en registreer Inspectie, controle en toezicht  $3.5$ Sorteer op kolomme**n**s**B**@tie, controle en toe**ricBRn**spectie, controle en toezicht - Noteer in kolom AC indien van toepassing Inspectie, controle en toezicht Stap 6: Signaleer en registreer Inspectie, controle en toezicht  $3.6$ 

> Sorteer op kolom Bispectie, controle en toezicht  $\overline{a}$  Als het bedrag in kolom BN  $\overline{a}$  Inspectie, controle en toezicht in de kolommen BO (Staf BP) en BP (Staf FiPa), noteer je in kolom Al6\$pectie, controle en toezicht

 $\overline{2}$ 

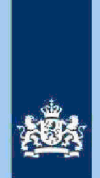

### Let op

 $3.7$ 

 $3.8$ 

Als je later het risico RPGA gaat beoordelen, bedenk dan dat de staffels pas gevuld worden voor zover de aangiften over voorgaande jaren definitief geregeld zijn

# Stap 7: Signaleer en registreer Inspectie, controle en toezicht

- Sorteer kolom AV (Ink EW BP) van groot naar klein.
- <u>Als in AV</u> (INK EW BIn spectie, controle en toezid and motion dan moet in kolom AW and the test in spectie, controle en toezicht and voorkomen. Als dat niet het test in the test in the test in the test in the test in the

Inspectie, controle en toezivieneens geval is, dan is (met een aan zekerheid grenzende waarschijnlijkheid) sprake van een inconsistentie die wellicht via IB80 hersteld kan worden

- Benoem in kolom AC indien van toepassing | Inspectie, controle en toezicht

Inspectie controie en toezicht

#### Inspectie, controle en toezicht Stap Signaleer en registreer mogelijk

- Vergelijk de bedragen in de kolomm<u>en AY (Kst<sub>,</sub></u> RBG) en AZ Inspectie, controle en toezicht
	- Als de bedragen in beide kolomspeene, controle en tezien waarschijnlijk sprake van een invulfout (dubbeltelling kosten).
	- Benoem in kolom AC indien van toepassing Inspectie, controle en toezicht

#### Inspectie, controle en toezicht  $3.9$ Stap Signaleer en registreer mogelijke

- Sorteer kolom AE (TOT PGA) van groot naar klein. Inspectie, controle en toezicht<br>Inspectie, controle en toezicht kunnen duiden op scan- en/of invulfo kunnen duiden op scan- en/of invulfouten **Signaleer** Inspectie, controle en toezicht
	- Benoem in kolom Alberctie, controle en toezicht

#### $3.9.1.1$ Stap 10 Signaleer en registreer risicovoile aangiften waarvoor al eerder een 1B80 is opgemaakt

- Als in kolom BU (IB80 DAS) "J" staat, is voor 2019 al eerder een IB80 opgemaakt
- Signaleer of de aangifte risicovol is
- Zo ja, benoem in kolom AC "Risico en eerdere IB80"

### Tip

Het raadplegen van ELDOC, DAS en/of ingekomen berichten in ABS verschaffen meestal duidelijkheid over de eerdere IB80

### 3.10 Stap 11: Signaleer en registreer risico's bij 'ongeziene' aftrekposten

- Sorteer kolom BT (Vers VI) van klein naar grootnspectie, controle en toezicotuiden op 'aftrekposten' die niet zijn uitgevraagd in de query.
- Signaleer risico's in ABS
- Benoem mogelijke risico's in kolom AC "Risico ongeziene aftrekpost"

### Inspectie, controle en toezicht 3.11 Stap 12: Signaleer en registreer Sorteer op kolom AD. Deze kolom met de koptekst "Aftrek" geeft feitelijk het<br>Inspectie, controle en toezicht aan van de langering ontrole en toezicht

- Inspectie, controle en toezicht Inspectie, controle en toezicht **Signaleer** risico kleeft Inspectie, controle en toezicht vaaraan een mogelijk
- Benoem in kolom AC Inspectie, controle en toezicht

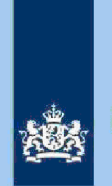

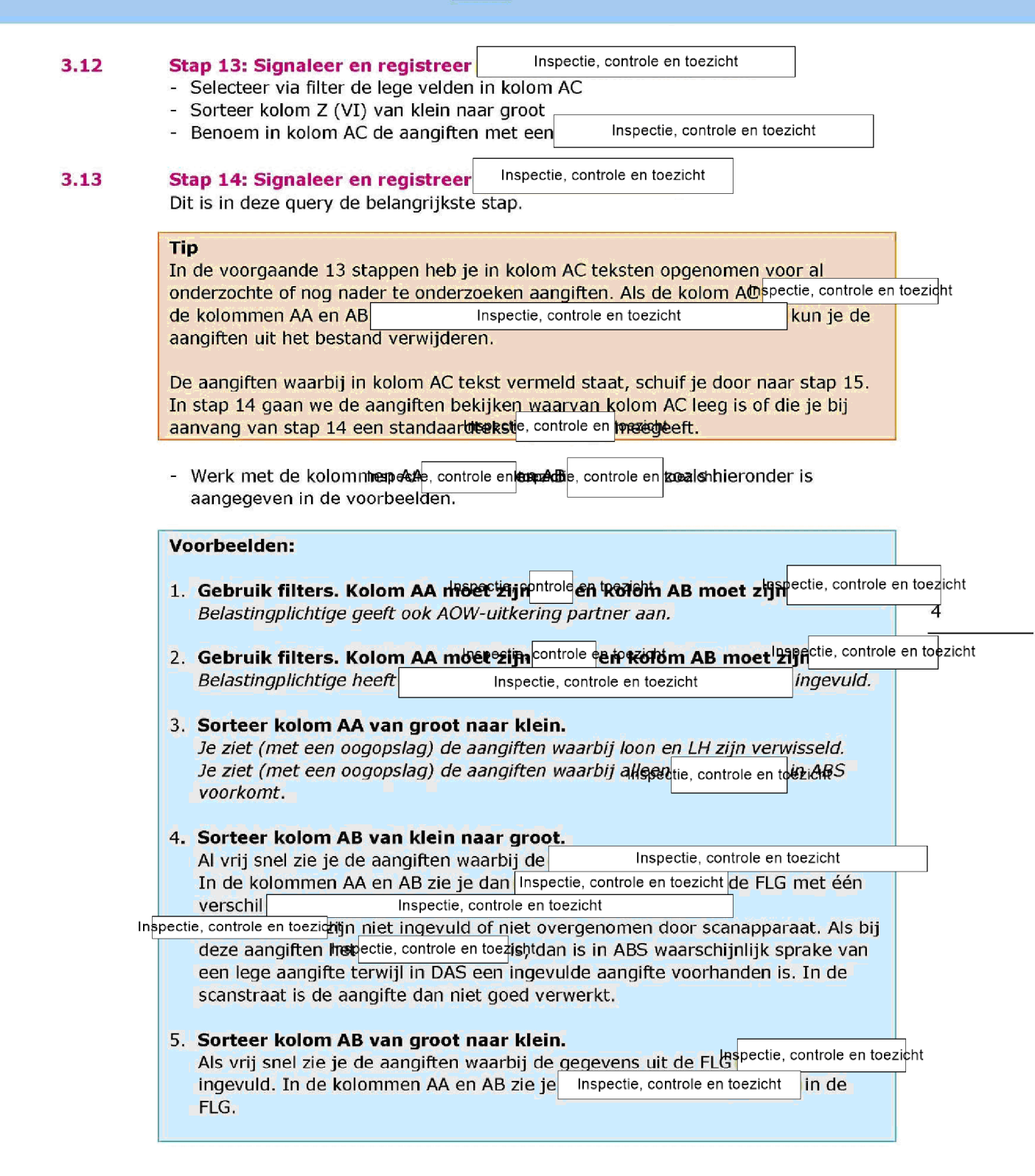

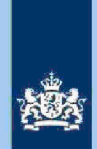

De analist zal waarschijnlijk in alle hierboven genoemde voorbeelden kiezen voor een IB80-traject bij CAP.

Voor meer informatie zie de Generieke werkwijzer paragraaf 5.2. a, b en d en paragraaf  $6.1.1$  en  $6.1.2$ 

### 3.14 Stap 15: Beoordelen benoemde risico's in kolom AC

- In kolom AC staan teksten genoemd die je nog nader moet beoordelen
- Maak een keuze tussen IT 1043, IB80 CAP Heerlen of maak een aantekening die er toe leidt dat je de aangifte uit bet bestand verwijderd
- In de Generieke werkwijzer vind je al veel informatie die je bij deze stap kunt gebruiken, maar hieronder toch nog een tip

### Tip

Sorteer kolom AC. Die sortering brengt al automatisch structuur aan in je analyse. Voor nader onderzoek zul je vaak naar de aangifte in DAS moeten. Daarnaast zul je met enige regelmaat ook andere systemen of aangiften van voorgaande jaren in ABS moeten bekijken. Ook het raadplegen van ELDOC werkt vaak verhelderend. Naast fiscale kennis en proceskennis komt het bij deze stap aan op je analytisch vermogen. Verder geldt: Oefening baart kunst en al doende leert men.

### 15 Stap 16 Berekenen financieel belang voor Poortwachters

- Bereken het financieel belang volgens hoofdstuk 7 van de Generieke werkwijzer

Verzamel de benodigde cijfers voor Poortwachters en ga verder met stap 17

### Let op

De cijfers voor 'Poortwachters' registreer je in het bestand "maandresultaat".

### 3.16 Stap 17: Geven van opdracht

- Maak 2 bestanden. Eén bestand voor het VTA-team Eindhoven met daarin uitsluitend de IT 1043 aangiften. Het tweede bestand met daarin uitsluitend aangiften waarvoor CAP Heerlen een IB80 moet opmaken
- Verzend beide bestanden.

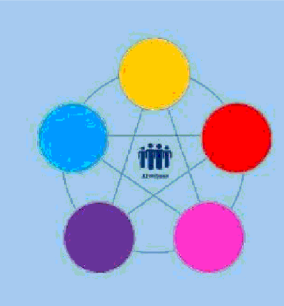

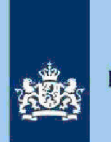

# Risicodetectie en selectie IH 'De Poort'

Analyseren query HOTHOR DA-VA binnenland

# **Directie CAP**

februari 2021, versie i1.1

#### 1 Doel

- Beoordelen of de HOTHOR (geautomatiseerde aanslag) juist is vastgesteld middels de | Inspectie, controle en toezicht
- Beoordelen of de HOTHOR (niet akkoord) kwalificeert voor het opmaken van een IB 80 dan wel kantoortoets CAP of Particulieren
- Beoordelen of de HOTHOR (niet akkoord) kwalificeert voor Intensief Toezicht (IT) 1043
- Berekenen en boeken resultaat in Excel maandresultaat ten behoeve van de rapportage poortwachters
- Excel met conclusie mailen naar CAP Heerlen 1. IB80 op te maken persoonsgegevens
	- 2. als kantoortoets CAP of Particulieren op te leveren
	- 3. verdere acties te onder nemen bij eventuele IT 1043 aangifte
	- de HOTHOR i**nspe**ctie, controle en to**jadm**inistratief te verwerken in ELDOC

#### $\overline{\mathbf{2}}$ Informatie over het proces

In deze query's zijn alle binnenlandse aangiften  $2017$  t/m  $2019$  (inclusief Fbiljetten) opgenomen, waarvoor een geautomatiseerde definitieve aanslag (DA) of voorlopige aanslag (VA) is aangemaakt die tot een HOTHOR (HH) leidt.

In het proces DA kennen we 5 HH-situaties waarvoor CAP/Heerlen competent is. Per HH-situatie is een motivatieregel. In de query is voor elke motivatieregel een afzonderlijk tabblad gemaakt. Het gaat om de volgende motivatieregels.

- Inspectie, controle en toezicht  $1.$  Teruggave\* DA)
- Teruggavel<del>\*</del>ispectie, controle en toezic<mark>h</mark>tVA)\_
- Het saldo te betalen IB/PV is <sub>inspectie, controle en toezich</sub>DA)
- 4. Het saldo te betalen IB/PV is  $(VA)$

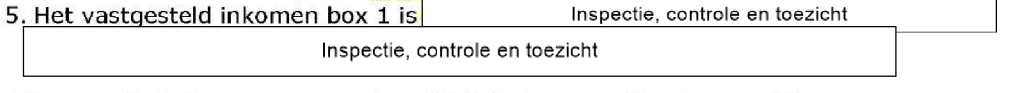

Een vermindering van een eerdere VA is in het aangifteproces gelijk aan een teruggave

Colofon Portefeuille intensief toezicht Particulieren in samenwerking met Landelijke Regie Particulieren (LRP)

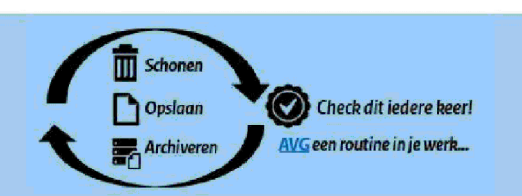

om

 $\mathbf{1}$ 

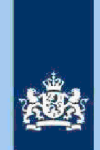

### Let op

In geval van een duidelijke vergissing wordt de aangifle niet geselecteerd voor intensief toezicht

Als het om een duidelijke vergissing gaat is het wel van belang dat deze vergissing z.s.m. wordt hersteld. Dit voorkomt dat belastingplichtigen onterecht c.g. te hoge voorlopige teruggaven ontvangen, die later dan terugbetaald moet worden. Ook wordt voorkomen dat het verzamelinkomen onjuist wordt vastgesteld Bij een onjuiste vaststelling van het verzamelinkomen bestaat ook het risico dat belastingplichtigen bijvoorbeeld onterecht of onjuiste toeslagen ontvangen. De Belastingdienst wil helpen voorkomen dat belastingplichtigen achteraf in financiële problemen zouden geraken als zij belasting of toeslagen moeten terugbetalen

#### 3 Analyseren van de query

De query bestaat uit 5 afzonderlijke tabbladen en daarom is er geen vast stappenplan voor het analyseren hiervan. Hieronder volgen aandachtspunten.

#### $3.1$ Aandachtspunt 1: Beoordelen papieren aangiften

Sorteer bij het beoordelen van de papieren aangiften altijd in kolom 'AM' de papieren aangiften.

### Tip

Bij twijfel kun je de huidige DA met de DA van vorig jaar vergelijken. Controleer of deze Inspectie, controle en toezicht

#### $3.2$ Aandachtspunt 2: Vermijden bezwaarschrift met evt. kostenvergoeding

In de kolom 'CV' kun je zien of er een handmatige VA is opgelegd, nadat er een VA is geformaliseerd. Dit geeft meestal aan dat er een verzoek (in GBV, ELDOC of KRB) is gedaan om de VA te wijzigen. Veelal wordt door de eenheden vergeten om eventueel een AKI te vullen (uitworp gewenst) of het verzoek door te zenden als ongestructureerde aanvulling (IBOA), waardoor er geen rekening wordt gehouden met de wijziging. Door het verzoek alsnog als IB80 of bij kantoortoets (HH DA behandelen) te verwerken wordt een bezwaarschrift met eventuele kostenvergoeding vermeden

#### $3.3$ Aandachtspunt 3: Bepalen AKI met poortcode.

In de kolommen 'CL' en 'CM' kun je zien of er sprake is van een AKI-aangifte met een bepaalde poort-code (1043, 1044, 9044 t/m 9048).

#### $3.4$ Aandachtspunt 4: Vaststellen belastingkorting conform art.4.53 Wet IB 2001

In de kolom 'CU' worden de verliezen van box 2 benoemd. Het komt regelmatig voor dat sprake is van art 4.53 (omzetting verlies bij einde aanmerkelijk belang in een belastingkorting) en dat de staffel/ het verzoek (in ELDOC, KRB of GBV) niet meegenomen wordt bij de DA

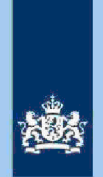

### $3.5$ Aandachtspunt 5: Beoordelen elders belast inkomen. Beoordeel de kolommen 'CN-CO (elders belast inkomen)' en kolom 'CS (BTL vroegere arbeid)' aandachtig. Raadpleeg eventueel 'Boekwerk Verdragstaten IB Ingezetenen'.

- **Aandachtsp<u>unt 6: Beoordeler</u>i**nspectie, controle en toezicht<br>De rubrieken <sub>Linspectie, controle en toezicht. Zijn risicovol. Beoordeel met name <sup>lespectie,</sup></sub> **Aandachtspunt 6: Beoordelert**hspectie, controle en toezicht<br>De rubrieken  $3.6$ Inspectie, controle en toezicht in de VA fase aandachtig. Hier zijn regelmatig hoge teruggaven mee gemoeid
- Aandachtspunt 7: Beoordeel Inspectie, controle en toezicht<br>Beoordeel de kolommen Inspectie controle en toezicht  $3.7$ Inspectie, controle en toezicht aandachtig.

#### $3.8$ Aandachtspunt Geef bijzondere aandacht aan diversen

Geef bijzondere aandacht aan:

Inspecte, controle en RGAGst

bi<sub>nspectie, controle en toezich</sub>RBG bij inkomen eigen woning inspect@, controle en<mark>MG&zamelinkomen bij loontrekkenden</mark>

#### 4 Mogelijke conclusies

Er zijn 3 mogelijke situaties die van invloed zijn op de tekst voor de kolom 'Conclusie':

#### HH DA/VA goedkeuren  $4.1$

Jn<del>sµpf</del>tie, controle en toezowel bij teruggave als te betalen bedrag

- Vermeld in kolom 'conclusie': "HOTHOR DA/VA goedkeuspengie, controle en pestcht Reden van hoge teruggave/te betalen bedrag".
- HH aan**ighteri**je, controle en **innziete**n worden voorzien van een paraaf van een tweede beoordelaar en leg je vast in ELDOC

#### $4.2$ HH afkeuren

- CAP/Heerlen IB80 (aangifte staat nog niet in fase formaliseren)  $\overline{a}$ . HH wordt buiten behandeling gesteld en een IB80 wordt ingezonden naar Centrale Invoer (CI).
- $b.$ KT CAP/Heerlen (aangifte staat in fase DA HH beoordelen) HH moet je beoordelen. Door het afkeuren hiervan wordt de aangifte omgezet naar DA HH behandelen
- KT Particulieren (aangifte staat in fase DA HH beoordelen).  $\mathsf{C}$ HH moet je beoordelen. Door het afkeuren hiervan wordt de aangifte omgezet naar DA HH behandelen en doorgezet naar competente eenheid
- d. IT 1043/1044 (zie Let op!).
- Kantoor buitenland (099/136) e. De aangiften met betrekking tot 099/136 worden sinds juni 2020 door CAP Heerlen beoordeeld

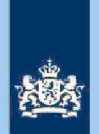

Afgekeurde HH posten verzend je met reden van afkeuring via de Postbus BTL (in excelbestand).

Dit geldt zowel voor de HH VA als DA. De HH VA wordt dan buiten behandeling gesteld en de HH DA wordt omgezet in de fase 'HH DA behandelen'. Hiervoor zijn afspraken met kantoor Buitenland gemaakt

#### $4.3$ HH handhaven

Stuur HH door naar competente kantoor voor nadere beoordeling

### HH aangiften VA

De HH aangiften VA die complex zijn of nader onderzoek nodig hebben, stuur je door naar de competente eenheid. Deze aangiften worden hoofdzakelijk door kantoor 109 opgepakt en afgehandeld. Vermeld in de kolom 'conclusie': "Reden doorsturing naar competente eenheid".

### HH aangiften betreffende grensarbeiders en IFB

- HH aangiften betreffende compensatie België/ Duitsland (grensarbeiders) stuur je door Team Grensarbeid (kantoor 160 t.a.v. Vermeld in de kolom 'conclusie': "Grensarbeiders". Persoonsgegevens
- HH aangiften betreffende IFB (Internationale Fiscale Behandeling) worden doorgestuurd naar Haaglanden kantoor 066 Deze aangiften zijn in BVR onder 3210 als 'IFB aangifte' gekenmerkt. Vermeld in de kolom 'conclusie': "IFB post". Persoonsgegevens

#### $4.4$ Uitvoering handelingen

De handelingen en overdracht van de onder 4.2 en 4.3 genoemde HH-signalen voert Persoonsgegevens  $\overline{\phantom{a}}$ uit, waarbij het blokje (aantekening) in OKA wordt uit, waarbij het blokje (aantekening) in OKA wordt gevuld en een nota CAP in ELDOC wordt opgemaakt

Let op

Incidenteel komt IT 1043/1044 voor.

Persoonsgegevens aagt zorg voor het vullen van AKI. Als de post reeds gewogen is, kaart  $\frac{1}{10}$ via Lotus Notes de aangifte aan bij Persoonsgegevens in van kantoor Eindhoven. De analist die een IT-situatie constateert, moet altijd nagaan waarom de aangifte niet eerder als IT-aangifte gedetecteerd is. Hiervoor zijn 3 redenen:

- 1. De aangifte is door geen enkele IT-query geraakt.
- 2. De aangifte is wel door een query geraakt, maar de analist van die query heeft de aangifte niet als IT-post onderkend.
- Er is lets misgegaan bij de administratieve verwerking van de IT post door het VTA-team in Eindhoven.

In alle gevallen wordt van de analist HOTHOR een Poort interne actie verwacht

5

## Berekenen van financieel belang voor Poortwachters

Bereken het financieel belang volgens hoofdstuk 7 van de Generieke werkwijzer

 $\overline{4}$ 

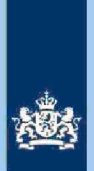

 $6\phantom{a}$ Geven van opdracht

Stuur het volledige bestand naar CAP Heerlen Persoonsgegevens

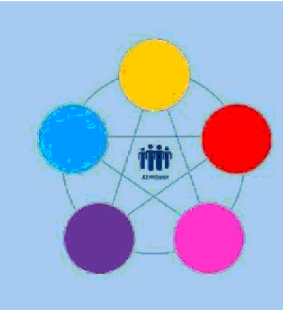

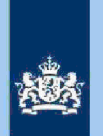

# Risicodetectie en selectie IH 'De Poort'

Analyseren query HOTHOR VT VA binnenland

# **Directie CAP**

februari 2021, versie i1.1

# Doel

1

- Beoordelen of de HOTHOR (VT/VA-verzoek) juist is vastgesteld middels de Inspectie controle en toezicht
- Beoordelen of de HOTHOR (handmatig opgelegde VA door kantoor 0996) juist is vastgesteld
- Beoordelen of de HOTHOR kwalificeert voor IT 1043
- In de procestaak HOTHOR signaleren dat er hiaten zijn in het toezicht door de weegmodule in het VT/VA-proces
- Berekenen en boeken resultaat in Excel maandresultaat ten behoeve van de rapportage poortwachters
- Excel met conclusie mailen naar CAP IH Heerlen om
	- 1. de HOTHOR van VT/VA- verzoek of handmatige opgelegde VA die niet akkoord zijn te behandelen
	- 2. verdere acties te onder nemen bij eventuele IT 1043 post
	- 3. de HOTHORnspartie, controle en toadmithistratief te verwerken in ELDOC.

#### $\overline{\mathbf{2}}$ Informatie over het proces

In ABS is een nieuw of aanvullend verzoek VT VA voorhanden die in de procestaak WEGEN geen UWB heeft meegekregen en die geleid heeft tot een HOTHOR (HH signaal. Ook kan sprake zijn van een HH-signaal dat ontstaan is n.a.v. een door kantoor 0996 ambtshalve of handmatig opgelegde VA

Feitelijk zijn er per belastingjaar 2 categorieën van HH:<br>1. Negatieve VA

- 
- Negatieve VA<br>Pos**itiePerska**nsgegevens

In de query is per categorie een afzonderlijk tabblad opgemaakt. Voor het belastingjaar X wordt vanaf 1 mei van het belastingjaar X+1, geen negatieve VA meer opgelegd, behalve als aan de klant voor het indienen van die aangifte uitstel is verleend

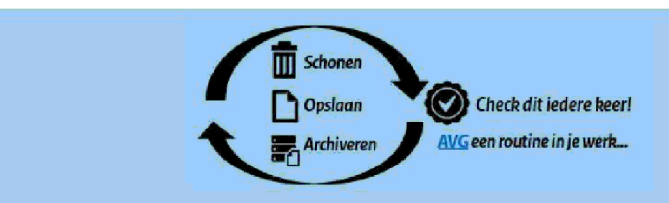

Colofon Portefeuille intensief toezicht Particulieren in samenwerking met Landelijke Regie Particulieren (LRP)

1197862 00009

 $\mathbf{1}$ 

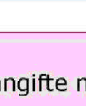

### Let op

In geval van een duidelijke vergissing wordt de aangifle niet geselecteerd voor intensief toezicht

Als het om een duidelijke vergissing gaat is het wel van belang dat deze vergissing z.s.m. wordt hersteld. Dit voorkomt dat belastingplichtigen onterecht c.g. te hoge voorlopige teruggaven ontvangen, die later dan terugbetaald moet worden. Ook wordt voorkomen dat het verzamelinkomen onjuist wordt vastgesteld Bij een onjuiste vaststelling van het verzamelinkomen bestaat ook het risico dat belastingplichtigen bijvoorbeeld onterecht of onjuiste toeslagen ontvangen. De Belastingdienst wil helpen voorkomen dat belastingplichtigen achteraf in financiele problemen zouden geraken als zij belasting of toeslagen moeten terugbetalen

#### 3 Analyseren van de query

Gezien de geringe aantallen die elke week geselecteerd worden, krijgen de aangiften steeds een individuele behandeling. Het gaat hier om de aangiften van de belastingjaren 2019-2020.

#### Inspectie, controle en toezicht Aandachtspunt 1: Beoordeel negatieve VA  $3.1$

In het tabblad negaties echte controle en to trestaan de aangiften hoofdzakelijk uit de aftrek Eigen Woning in verband met oversluiten hypotheek en alimentatie.

#### Aandachtspunt 2: Categoriseren positieve VA spectie, controle en toezicht  $3.2$

In het tabblad positiewe ectie, controle en toe behaan de aangiften uit de volgende 3 categorieën

 $\overline{2}$ 

- Aanmerkelijk belang
- 2. Voordeel uit sparen en beleggen
- Winst uit onderneming

#### $3.3$ Aandachtspunt 3: Controleren handmatig opgelegde VA door 0996

Aangiften bestaan hoofdzakelijk uit VA's welke zijn opgelegd a.d.h.v. de ingediende aangiften die i.v.m. inconsistenties/blokkades tijdelijk niet door het proces geloodst kunnen worden

#### $3.4$ Aandachtspunt 4: IT 1043 aangifte

Het vullen van een nieuwe AKI IT 1043 is maatwerk en gebeurt door de analist In beginsel\* vult de analist de blokkades  $1**$  en  $3**$  in voor de periode 2018-2023 met als reden "IT 1043 Categorie Intensief Toezicht/EOS Overig niet-winst".

Het begin- en eindjaar van de blokkades wijzigen als er al een risicoloze of reeds gewogen definitieve aangifte 2018 en/of 2019 in ABS voorhanden is. Stel eens voor dat over beide jaren reeds een risicoloze definitieve aangifte in ABS voorhanden is dan kun je de blokkade 1 en 3 vullen voor de periode 2020 t/m 2025.

\*\*Blokkade 1 is "Uitworp gewenst" en blokkade 3 is "Uitworp voorlopige aanslag gewenst".

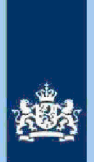

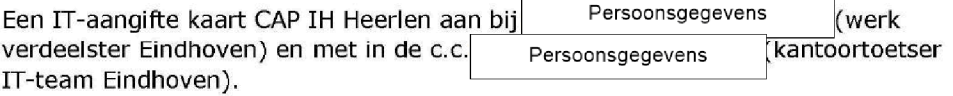

#### 4 Mogelijke conclusies

Er zijn 3 mogelijke situaties die van invloed zijn op de tekst voor de kolom 'Conclusie':

#### $4.1$ HH goedkeuren

-in tibe controle en to extend bij teruggave als te betalen bedrag).

- Vermeid in kolom 'conclusie': "HOTHOR DA/VA goedkersperije, controle en the sicht Reden van hoge teruggave/te betalen bedrag".
- HH aan**giften**ie, controle en **inælete**n worden voorzien van een paraaf van een tweede beoordelaar en leg je vast in ELDOC

#### $4.2$ HH afkeuren

Vermeld de reden van de afkeuring in de kolom 'conclusie' Afkeuringen worden grotendeels opgeleverd aan medewerkers CAP IH Heerlen Indien deze HH te complex zijn, stuur deze dan door naar competente eenheid.

#### $4.3$ HH handhaven

Stuur de HH-aangiften door naar competente kantoor voor nadere beoordeling.

De overdracht van beschreven situaties worden door CAP IH Heerlen doorgestuurd waarbij het blokje (aantekening) in OKA wordt gevuld en er een nota CAP in ELDOC wordt opgemaakt

#### 5 Berekenen van financieel belang voor Poortwachters

Bereken het financieel belang volgens hoofdstuk 7 van de Generieke Werkwijzer

#### 6 Geven van opdracht

Stuur het volledige bestand naar CAP Heerlen.

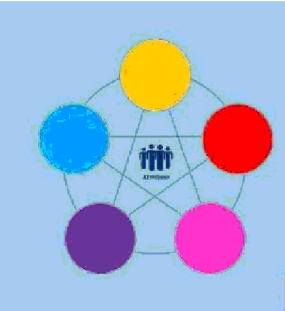

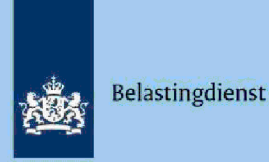

Risicodetectie en selectie IH 'De Poort'

Analyseren query HOTHOR DA-VA buitenland

# Directie CAP

februari 2021, versie i1.1

#### 1 Doel

- Beoordelen of de HOTHOR (geautomatiseerde aanslag) juist is vastgesteld middels de Inspectie, controle en toezicht
- Beoordelen of de HOTHOR (niet akkoord) kwalificeert voor het opmaken van een IB 80
- Beoordelen of de HOTHOR (niet akkoord) kwalificeert voor Kantoortoets BTL
- Berekenen en boeken resultaat in Excel maandresultaat ten behoeve van de rapportage poortwachters
- Excel met conclusie mailen naar CAP Heerlen Persoonsgegevens 1. IB80 op te maken
	- 2. als Kantoortoets BTL op te leveren
	- de HOTHORI**ware**ctie, controle en to**eadm**uinistratief te verwerken in ELDOC

#### $\overline{2}$ Informatie over het proces

In deze query's zijn alle buitenlandse aangiften C 2017 t/m 2019, waarvoor een geautomatiseerde definitieve aanslag (DA) of voorlopige aanslag (VA) is aangemaakt die tot een HOTHOR (HH) leidt.

In het proces DA kennen we 5 HH-situaties waarvoor CAP/Heerlen competent is. Per HH-situatie is een motivatieregel. In de query is voor elke motivatieregel een afzonderlijk tabblad gemaakt. Het gaat om de volgende motivatieregels.

Inspectie, controle en toezicht 1. Teruggave\*  $(DA)$ Teruggave\*nspectie, controle en toezichVA Het saldo te betalen IB/PV in <mark>pectie, controle en toezic</mark>i(DA) Het saldo te betalen IB/PV ishspectie, controle en toezich(VA) 5. Het vastgesteld inkomen box 1 is Inspectie, controle en toezicht Inspectie, controle en toezicht

Een vermindering van een eerdere VA is in het aangifteproces gelijk aan een teruggave

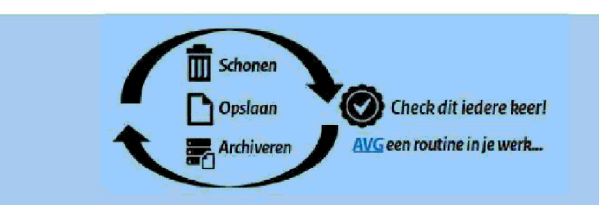

om

 $\mathbf{1}$ 

Colofon School Color Color Color Color Color Color Color Color Color Color Color Color Color Color Color Color **CAP** in samenwerking met Landelijke Regie Particulieren (LRP)

## Let op

In geval van een duidelijke vergissing wordt de aangifle niet geselecteerd voor intensief toezicht

Als het om een duidelijke vergissing gaat is het wel van belang dat deze vergissing z.s.m. wordt hersteld. Dit voorkomt dat belastingplichtigen onterecht c.g. te hoge voorlopige teruggaven ontvangen, die later dan terugbetaald moet worden. Ook wordt voorkomen dat het verzamelinkomen onjuist wordt vastgesteld Bij een onjuiste vaststelling van het verzamelinkomen bestaat ook het risico dat belastingplichtigen bijvoorbeeld onterecht of onjuiste toeslagen ontvangen. De Belastingdienst wil helpen voorkomen dat belastingplichtigen achteraf in financiële problemen zouden geraken als zij belasting of toeslagen moeten terugbetalen

#### 3 Analyseren van de query

De query bestaat uit 5 afzonderlijke tabbladen en daarom is er geen vast stappenplan voor het analyseren hiervan. Hieronder volgen aandachtspunten.

#### $3.1$ Aandachtspunt 1: Beoordelen papieren aangiften

Sorteer bij het beoordelen van de papieren aangiften altijd in kolom 'AM' de papieren aangiften.

### Tip

Bij twijfel kun je de huidige DA met de DA van vorig jaar vergelijken. Controleer of deze Inspectie, controle en toezicht

#### $3.2$ Aandachtspunt 5: Beoordelen eiders belast inkomen.

Beoordeel de kolommen BN en BP (elders belast inkomen) aandachtig. Raadpleeg eventueel 'Boekwerk Verdragstaten IB Ingezetenen en Niet Ingezetenen'.

#### Aandachtspunt 3: Beoordelen aanmerkelijk belang 33

Beoordeel de kolommen BO en BU t/m BX (aanmerkelijk belang) aandachtig. Belastingplichtigen berekenen aanmerkelijk regelmatig onjuist en vullen dit foutief in

#### $3.4$ Aandachtspunt 4: Belastingplichtig voor heffingskortingen

Beoordeel de kolommen Z t/m AB (landcode en periode) in relatie tot kolom AL t/m AM. Hierbij vraagt 'belastingplichtig voor heffingskortingen' om extra aandacht.

#### $3.5$ Aandachtspunt 5: Beoordelen correctie en vermindering premie inkomen

In de kolommen EJ t/m EQ wordt het premie inkomen uitgevraagd. Verleen extra aandacht aan de kolom PH (correctie premie inkomen) en kolom EQ (vermindering premie inkomen

#### $3.6$ Aandachtspunt 6: Beoordeleh Bpectie, controle en toezicht

Inspectie, controle en toezicht zijn risicovol. Beoordeel met naffere<sup>ctie,</sup> controle en toezicht aandachtig. Hier zijn regelmatig hoge De rubrieken De rubrieken Inspectie, controle en toezicht<br>in de VA fase teruggaven mee gemoeid

 $\overline{2}$ 

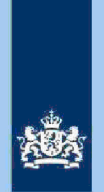

Inspectie, controle en toezicht  $3.7$ Aandachtspunt 7: Beoordelen Beoordeel de kolommenedfie<sub>,</sub> controle en **ten die** fie, controle en <mark>alibei id</mark> haandachtig.

#### Aandachtspunt Geef bijzondere aandacht aan diversen  $3.8$ Geef bijzondere aandacht aan:

`Inspectie, controle en toezicht<br>D∣

Inspect@, controle er<mark>weezamelinkomen bij loontrekkenden</mark>

#### 4 Mogelijke conclusies

Er zijn 3 mogelijke situaties die van invloed zijn op de tekst voor de kolom 'Conclusie':

#### $4.1$ HH DA/VA goedkeuren

In<del>sp</del>ipitie, controle en t**rezinivel bij teruggave als te betalen bedrag** 

- Vermeld in kolom 'conclusie*': "HOTHOR DA/VA goedkeuspen*tie, controle en **pea**tht Reden van hoge teruggave/te betalen bedrag".
- HH aangiftene, controle en toegeten worden voorzien van een paraaf van een tweede beoordelaar en leg je vast in ELDOC.

#### $4.2$ HH afkeuren

- CAP/Heerlen IB80 (aangifte staat nog niet in fase formaliseren)  $\overline{a}$ . HH wordt buiten behandeling gesteld en een IB80 wordt ingezonden naar Centrale Invoer (CI).
- $b.$ Kantoor MKB (aangifte staat in fase DA HH beoordelen) HH beoordelen wordt middels afkeuring omgezet naar DA HH behandelen en doorgezet naar competente eenheid
- $\mathsf{C}$ . Kennis en Expertisecentrum (K&E) Buitenland (099/136) De aangiften met betrekking tot 099/136 worden sinds juni 2020 door CAP Heerlen beoordeeld Afgekeurde HH posten verzend je met reden van afkeuring via de Postbus BTL (in excelbestand). Dit geldt zowel voor de HH VA als DA. De HH VA wordt dan buiten behandeling gesteld en de HH DA wordt omgezet in de fase 'HH DA behandelen'. Hiervoor zijn afspraken met K&E Buitenland gemaakt.

#### $4.3$ HH handhaven

Stuur de HH door naar competente kantoor voor nadere beoordeling.

### HH aangiften VA

De HH aangiften VA die complex zijn of nader onderzoek nodig hebben, stuur je door naar de competente eenheid. Deze aangiften worden hoofdzakelijk door kantoor 109 opgepakt en afgehandeld. Vermeld in de kolom 'conclusie': "Reden doorsturing naar competente eenheid".

Complexe VA posten van 099/136 stuur je door naar kantoor BTL via de Postbus BTL (excelbestand)

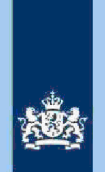

### HH aangiften betreffende grensarbeiders en IFB

- HH aangiften betreffende compensatie België/ Duitsland (grensarbeiders) stuur je door Team Grensarbeid (kantoor 160 t.a.v. Persoonsgegevens
- Persoonsgegevens Vermeld in de kolom 'conclusie': "Grensarbeiders". HH aangiften betreffende IFB (Internationale Fiscale Behandeling) worden
	- doorgestuurd naar Haaglanden kantoor 066 Persoonsgegevens

Persoonsgegeven Deze aangiften zijn in BVR onder 3210 als 'IFB aangifte' gekenmerkt. Vermeld in de kolom 'conclusie': "IFB post".

Let op! De handelingen en overdracht van de onder 2 en 3 genoemde HH-signalen vindt plaats door CAP IH Heerlen, waarbij het blokje (aantekening) in OKA wordt gevuld en er een nota CAP in ELDOC wordt opgemaakt

#### 5 Berekenen van financieel belang voor Poortwachters

Bereken het financieel belang volgens hoofdstuk 7 van de Generieke werkwijzer

#### 6 Geven van opdracht

Stuur het volledige bestand naar CAP Heerlen

Persoonsgegevens

 $\overline{4}$ 

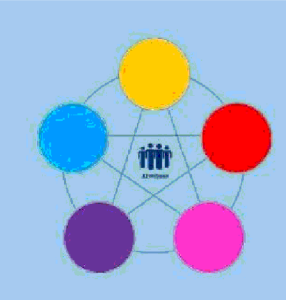

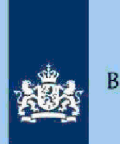

# Risicodetectie en selectie IH 'De Poort'

Verzoek VT/VA 2019 met uitworp door de weegmodule Directie CAP

februari 2021, versie i1.1

# Doel

1

 $\overline{\mathbf{2}}$ 

- Beoordelen of het verzoek kwalificeert voor Intensief Toezicht 1043 door
- Beoordelen of het verzoek kwalificeert voor Intensief Toezicht 1044 door
- Beoordelen of het verzoek kwalificeert voor Regulier Toezicht door CAP
- Vaststellen dat de uitworp door de weegmodule genegeerd kan worden en de VT/VA conform het verzoek kan worden opgelegd.
- Vaststellen dat het toezicht beperkt kan blijven tot het invullen van een kruisje bij dubbele dienstbetrekking
- Beoordelen of en zo ja op welke wijze AKI gevuld moet worden indien een verzoek kwalificeert voor Intensief Toezicht 1043 door
- Berekenen en boeken resultaat in Excel maandresultaat ten behoeve van de rapportage Poortwachter
- Excel met conclusie mailen naar mailgroep CAP teneinde de verzoeken te laten behandelen conform de bindende opdracht van De Poort

# Inleiding

In deze query met kenmerk 2019.VT.M (bij CAP geregistreerd onder nummer CAP 0-28907) worden in de nacht van donderdag op vrijdag alle in de daaraan voorafgaande week door de weegmodule geraakte verzoeken VT VA 2019 opgenomen

De query heeft 2 tabbladen. Op tabblad 1 staan de verzoeken die de analist inhoudelijk moet beoordelen. Op tabblad 2 staan de handmatig opgelegde VA's. In de kolom X (conclusie) van tabblad 2 staat de standaardtekst: "Niet geanalyseerd. Betreft handmatig opgelegde VA met UWB". De analist hoeft aan de verzoeken op tabblad 2 geen aandacht te besteden.

### Let op

In geval van een duidelijke vergissing wordt de aangifte niet geselecteerd voor intensief toezicht

Als het om een duidelijke vergissing gaat, is het wel van belang dat deze vergissing z.s.m. wordt hersteld. Dit voorkomt dat belastingplichtigen onterecht c.g. te hoge voorlopige teruggaven ontvangen, die later dan terugbetaald moet worden. Ook wordt voorkomen dat het verzamelinkomen onjuist wordt vastgesteld Bij een onjuiste vaststelling van het verzamelinkomen bestaat ook het risico dat belastingplichtigen bijvoorbeeld onterecht of onjuiste toeslagen ontvangen De Belastingdienst wil helpen voorkomen dat belastingplichtigen achteraf in financiele problemen zouden geraken als zij belasting of toeslagen moeten terugbetalen

Colofon Portefeuille intensief toezicht Particulieren, CAP en CD-Df&a in samenwerking met Landelijke Regie Particulieren (LRP)

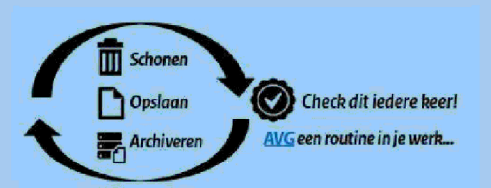

 $\mathbf{1}$